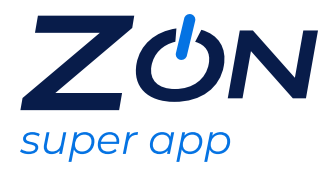

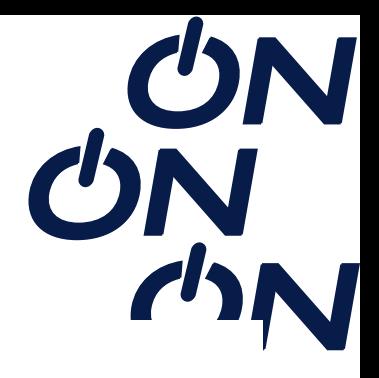

## **Combo Passeio ao Cinema**

#### **UBER**

O Uber é uma empresa que presta serviços eletrônicos na área de transporte privado urbano, por meio de um aplicativo de transporte que permite a busca por motoristas baseada na localização, oferecendo um serviço semelhante ao tradicional táxi.

Após a escolha do Uber, é enviada uma mensagem SMS e/ou e-mail com as instruções para resgate e prazo de validade.

O prazo de ativação do serviço é 30 dias, conforme orientações de resgate recebido no SMS e/ou e-mail e após ativação a utilização será de acordo com validade da oferta recebida.

### **Abrangência**

Nacional.

#### **Instruções para ativação do desconto**

1 - Acessar o aplicativo e inserir o cupom no campo " adicionar código do voucher"

2- Neste passo o desconto já estará disponível.

\* Para conferir o crédito, o usuário deverá ir no campo pagamento e clicar na opção Vouchers, neste passo o seu voucher já estará disponível.

#### **Regras e condições de Uso**

Os vouchers deverão ser utilizados em seu valor total, caso o cliente não realize uma viagem no valor total o mesmo não conseguirá utilizar o valor restante em outra corrida.

#### **Onde usar** https://www.uber.com/br/pt-br/

#### **PRIMEPASS**

O Primepass é um aplicativo mobile (app) que permite que os seus usuários escolham ingressos de cinema em uma sessão dentro das redes credenciadas Primepass, de acordo com a oferta contratada.

Após a escolha da Primepass, é enviada uma mensagem SMS e/ou e-mail com as instruções para resgate e prazo de validade.

O prazo de ativação do serviço é 30 dias, conforme orientações de resgate recebido no SMS e/ou e-mail e após ativação a utilização será de acordo com validade da oferta

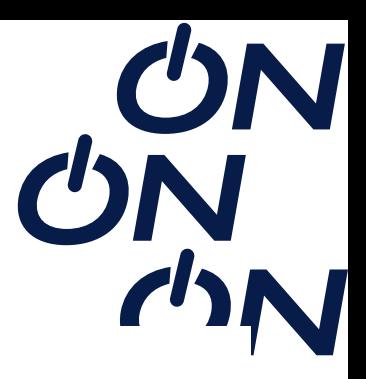

recebida

# **Abrangência**

Abaixo as redes de cinema credenciadas:

Espaço Itaú Unibanco, GNC, Centerplex, Cinesystem, Kinoplex, PlayArte, UCI, Cinépolis, Cinemark, Cine Show e CineArt.

Entretanto, deverá ser considerada a rede, filmes, salas e horários que aparecem no app da Primepass via GPS, pois a informação apresenta as redes disponíveis em tempo real.

### **Instruções para ativação da oferta**

1- Baixar o aplicativo ou acessar (https://primepass.com.br/resgate-de-voucher)

2- Realizar o cadastro ou fazer login;

3- Clicar no campo menu selecione o campo Menu e selecionar o campo "Resgate de Voucher";

4- Inserir o código no campo sinalizado e clicar em "Resgatar";

5- Código resgatado com sucesso. (após este passo o crédito já estará disponível para uso no campo histórico)

Fluxo de utilização do voucher no App Primepass:

Obs: Não é possível agendar a sessão com antecedência, o cliente só consegue gerar o ingresso digital no dia que for ao cinema.

6- No aplicativo Primepass, ligar a localização, selecionar o filme, cinema, e horário que quiser;

7- Ao chegar no cinema, confirmar a localização na tela de Check in (o ingresso digital aparecerá após essa confirmação);

8- Na bilheteria apresentar o ingresso e escolher o assento;

Caso a sessão selecionada esteja lotada, você consegue usar seu ingresso digital para outra sessão ou filme no mesmo dia e na mesma rede.

#### **IMPORTANTE:**

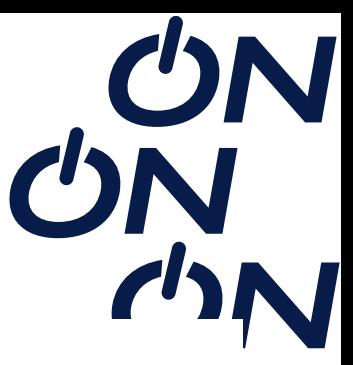

Para a rede de cinema UCI, após gerar o ingresso digital pelo aplicativo é preciso seguir um pequeno passo a passo:

Entrar no site da ingresso.com;

Selecionar o filme e a sessão do cinema da rede UCI na qual irá;

Escolher o assento que desejar;

Clicar em "tipo de ingresso";

Selecionar a opção "Cinematicket Eletrônico";

Inserir o código do ingresso digital que foi gerado;

Confirmar o pagamento;

Após a realização deste passo a passo, o usuário conseguirá gerar o ingresso. Uma vez que estiver com o ingresso gerado, deve ir até o cinema selecionado pelo usuário junto com o CPF e apresentá-lo diretamente na sala do filme, sem precisar validar nada na bilheteria.

### **Regras e Condições de Uso**

Não é possível o resgate de vouchers no app por dispositivos IOS, neste caso o resgate deverá ser realizado pelo site, esta restrição é apenas para o serviço de resgate de voucher, os demais serviços, como a geração do ingresso digital poderá ser realizada normalmente pelo app IOS.

O ingresso digital é gerado somente no seu celular ou tablet através do aplicativo PrimePass. Lembrando que a liberação pode ser iniciada de casa, porém, para o ingresso digital ser totalmente liberado é necessário estar no cinema - local onde será possível fazer o check-in.

Caso o usuário tenha mais de um código aplicado e sua conta, o sistema irá por ordem de resgate, por exemplo, tendo um ingresso de terça-feira e um válido para todos os dias, o sistema irá reconhecer primeiro o de terça-feira, e só irá conseguir utilizar o ingresso válido para todos os dias, após o uso do ingresso de terça-feira.

### **Não é possível resgatar o ingresso pelo computador:**

O ingresso digital é gerado somente no celular ou tablet através do aplicativo PrimePass. Lembrando que a liberação pode ser iniciada de casa, porém, para o ingresso digital ser totalmente liberado é necessário estar no cinema. Caso o usuário chegue no cinema e a sessão esteja lotada e não queira assistir outro filme, ou mude de ideia, antes da liberação ser feita, poderá cancelar a sessão direto no app.

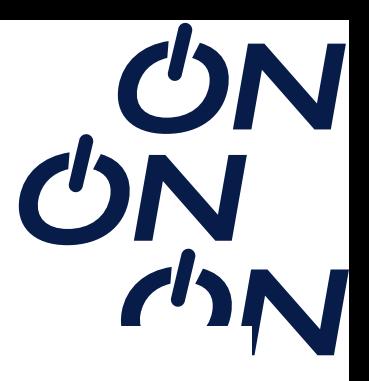

O aplicativo precisa identificar a localização do usuário para conseguir listar as sessões:

É importante verificar se a localização está ativa e com bom sinal de conexão com a internet, pois o GPS depende deste sinal.

O aplicativo Primepass utiliza o GPS para ativar a sessão, é possível iniciar o desbloqueio desde casa, mas por segurança o ingresso só será liberado quando estiver próximo ao cinema.

É aconselhável que a liberação seja feita da porta do cinema/shopping, pois dessa forma, o GPS e internet não tem interferências no sinal. É importante autorizar todas as permissões ao instalar o app.

No caso do Android e quer maior precisão e segurança no aplicativo, é necessário ativar o modo de precisão. Abra as configurações do GPS do Smartphone e ative o "modo de precisão". Depois reinicie o celular, ative o GPS e então abra o app.

No caso do iPhone, é necessário instalar o app autorizando todas as permissões pro app utilizar o GPS do celular e manter o app sempre atualizado.

### **Tipo de Sala:**

Atualmente o aplicativo apresenta apenas o tipo de tela ( ex: 2D ou 3D) no qual o crédito poderá ser utilizado. Entretanto, existe uma iniciativa de evolução do app para que possam ser apresentado também o tipo de sala (ex: Normal, VIP e/ou IMAX), porém, ainda não temos expectativa de quando esta solução será concluída.

### **Escolha do filme errado:**

Caso não tenha liberado o ingresso, poderá ser cancelado a qualquer momento o filme direto no aplicativo (há um botão Cancelar abaixo do Botão de Fazer Check-in) e escolha outra sessão.

Caso você já tenha liberado o filme é emitido o ingresso digital, porém, poderá ser utilizado o ingresso digital para qualquer outro filme e horário, na mesma categoria (2d, 3d, ou vip), e na mesma rede de cinema.

### **Caso o usuário não visualize o ingresso no aplicativo:**

Caso o usuário já tenha ativado o filme no aplicativo, o mesmo precisa estar no cinema escolhido, para confirmar sua localização. Na mesma tela onde foi confirmado o filme, que lhe instrui a se locomover até o cinema, será habilitado um botão de confirmação de sua localização. Basta confirmar para receber o ingresso na tela de seu celular.

A Primepass poderá ser utilizada em todo Brasil, nas redes de cinemas credenciadas.

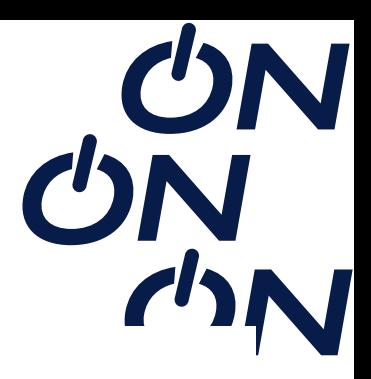

## **Caso o usuário tenha liberado o ingresso e não tenha utilizado:**

Os ingressos ficam válidos para utilização na mesma rede e na mesma categoria de filme liberado (se a liberação foi feita em cinema 2D, poderá ser utilizado para outra sessão 2D ou se for 3D, poderá ser utilizado em outra sessão 3D).

Mesmo que o ingresso tenha sido liberado para um filme e horário específico, poderá ser utilizado em outra sessão e horários distintos. Há algumas ressalvas, alguns ingressos são válidos em alguns dias específicos da semana, e se forem usados em outros dias, não serão aceitos. Por exemplo, há ingressos liberados que valem para SEG-TER-QUA somente, se tentar usar na QUI, será apresentado erro, este ingresso ficará válido para próxima semana nos dias informados.

**Onde usar** https://primepass.com.br/resgate-de-voucher

#### **BOB'S**

Bob's é uma rede brasileira de restaurantes food service fundada em 1952 e é a terceira maior rede de fast food do Brasil e uma das maiores da América Latina.

Após a escolha do Bob's , é enviada uma mensagem SMS e/ou e-mail com as instruções para resgate e prazo de validade.

O prazo de ativação do serviço é 30 dias, conforme orientações de resgate recebido no SMS e/ou e-mail e após ativação a utilização será de acordo com a validade da oferta recebida.

### **Abrangência**

O Bob's opera em todo território nacional

Confira a relação de restaurantes Bob's participantes em:

**Sanduíches:** https://www.bobsfa.com.br/participantes-sanduiches **Casquinhas, Milk-Shake e Sundae:** https://www.bobsfa.com.br/participantes-gelados

#### **Instruções para ativação da oferta**

Para resgatar, basta apresentar o voucher recebido no caixa de qualquer restaurante do Bob's participante.

#### **Regras e Condições de Uso:**

Após o recebimento do voucher, o cliente tem o prazo de 30 dias corridos para realizar o resgate. Passado esse período, o mesmo perderá a sua validade.

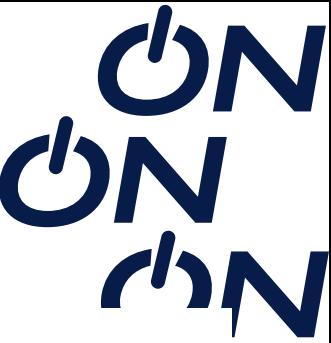

Atualmente, devido a infraestrutura, as lojas/quiosques não permitem o resgate de ofertas na categoria lanche, apenas a categoria sobremesa.

Para as ofertas de sobremesa não existe restrição de sabor dentre os sabores padrões (chocolate ou morango ou crocante). Os cupons não são válidos para sobremesas especiais em parceria com outras marcas (não inclui sobremesas com co-branding).

Não existe restrição de sabor dentro dos sabores padrões da casquinha (chocolate ou baunilha ou mista). Os cupons não são válidos para sabores especiais.

A oferta não é cumulativa, cada consumidor tem direito a (02) resgates por transação diária, caso o mesmo tenha mais recompensas, deverá retornar ao endereço para resgatar no dia subsequente. As trocas são válidas para lojas físicas e drive-thru, a recompensa não é válida para resgates no delivery.

Dependendo do Estado, a Batata Mega pode ser na versão canoa ou na versão ondulada. Não é possível escolher entre uma ou outra. Em algumas regiões o Bob 's trabalha com a batata canoa e em outras regiões com a batata ondulada. O voucher Minu é válido para retirada de batata mega canoa ou batata mega ondulada.

#### **Onde usar**

**Sanduíches:** https://www.bobsfa.com.br/participantes-sanduiches **Casquinhas, Milk-Shake e Sundae:** https://www.bobsfa.com.br/participantes-gelados